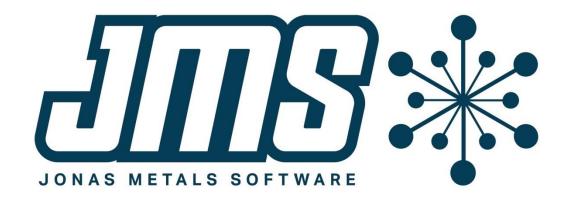

# MCMS 6.0 Update 5 Operational Changes

October 9

2023

This document contains brief descriptions of operational changes made to the MCMS and related systems for MCMS 6.0 update 5. The main changes are to Accounts Receivable.

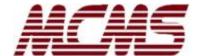

# **Table of Contents**

| Table of Contents                                | 2 |
|--------------------------------------------------|---|
| Accounts Receivable                              | 3 |
| Customer payment enhancements                    | 3 |
| A/R Transaction Entry and Automatic Cash Entry   | 3 |
| Customer Inquiry                                 | 3 |
| Invoice Inquiry                                  | 3 |
| A/R History Purge                                |   |
| A/R Edit List                                    | 3 |
| A/R Ageing                                       |   |
| Control Maintenance                              |   |
| Branch Maintenance                               | 3 |
| Quote and Order Entry                            | 4 |
| Order inquiries show breakout costs and prices   |   |
|                                                  |   |
| Order Entry                                      |   |
| Sales Tax Audit report                           |   |
| Price Schedule Maintenance better find inquiries |   |
| Quotes                                           |   |
| Quote List includes more fields                  | 4 |
| Inventory                                        | 4 |
| New CSV input option for Update Cost/Price       |   |
|                                                  |   |
| Accounts Payable                                 |   |
| ACH file new settings                            | 5 |
| Bank Reconciliation                              | 5 |
| Bank Account Maintenance new type                | 5 |
| Bank Maintenance has new ACH fields              | 5 |
| Prospect Management                              | 5 |
| Select Prospects prompts for salesperson         |   |
|                                                  |   |
| System Utilities                                 |   |
| Convert CSV changes to MCMS files                | _ |
| Make CSV File for ICUPCP                         | 6 |

#### **Accounts Receivable**

#### **Customer payment enhancements**

Accounts receivable has a new Deposit (DEPOSIT) file that will keep track of payments made from a customer. The payment type (check, credit card, etc.) can be entered, the reference is now alphanumeric, and a comment can be entered on the payment. You can designate to which of your bank accounts the deposit will be made.

#### A/R Transaction Entry and Automatic Cash Entry

When the batch is entered, the bank account and deposit date are also entered. The bank account allows you to choose in which bank account you will be making the deposit. The deposit date applies to the entire batch, so the date is no longer entered on every transaction.

Instead of entering a numeric check number and amount, now a payment is entered that includes the payment type (ACH, credit card, check, cash, electronic payment, lock box, wire transfer), an alphanumeric reference, the amount, and an optional comment.

A/R Transaction Entry has a new function "program options" to match the applicable functions in the "program options" function in the Automatic Cash Entry program. The options are for how the edit list is run and whether discounts are entered.

#### **Customer Inquiry**

A new function "pYmt" is available where you can view all the payments made for a customer. The detail option on an individual payment shows all the invoices paid by the payment. The comment, if entered, displays on this screen.

#### **Invoice Inquiry**

If a comment was entered for the payment, then the comment will also be displayed on the A/R screen of the Invoice Inquiry.

#### A/R History Purge

The new Deposit file will be purged when all the invoices paid are purged.

#### A/R Edit List

The A/R Edit List is now on the A/R Menu because the options in the entry programs can be set to not run the edit list.

#### A/R Ageing

If a comment was entered on a payment, it will display on the A/R Ageing.

#### **Control Maintenance**

The Cash G/L Account is now the default Bank Account. The entry programs default to this bank account when a new batch is entered.

#### **Branch Maintenance**

The P.O.S. Credit Card and P.O.S. Cash Clearing accounts were G/L accounts but are now bank accounts. The Bank Account Maintenance now allows a clearing account type.

[MB-53]

## **Quote and Order Entry**

#### Order inquiries show breakout costs and prices

The A/R Invoice Inquiry, Open Order Inquiry, and the Quote Inquiry now show the breakout of costs and prices on the 2<sup>nd</sup> detail screen. The breakout shows the material, freight, inside and outside processing, and miscellaneous charges that make up the order subtotals.

The Quote Inquiry has a new 'more Dtl' function where the breakout is displayed.

[MB-54]

## **Order Entry**

## Sales Tax Audit report

A new Sales Tax Audit report is on the Order Entry Reports and Forms Menu. The report helps with auditing sales tax on invoices. Collecting the proper amount of sales tax is becoming more of an issue as governing authorities issue more sales tax audits. The report is based on invoice history (MTDIHD) and is sorted by the ship-to state and then the tax authority. The report can be printed to a CSV file.

[MB-55]

#### **Price Schedule Maintenance better find inquiries**

The Price Schedule Maintenance now allows lookups in the find mode on the customer and price list after the detail level of C and P is entered.

[MC-2220]

## Quotes

#### **Quote List includes more fields**

The Quote List includes more fields and prints the percentage of quotes turned into orders. The report prints only to a printer now, but the user spool file or a pdf printer can be used to view it on the terminal.

[MC-2216]

## **Inventory**

#### **New CSV input option for Update Cost/Price**

The Update Cost/Price program now allows a CSV file to be the input for updating.

There is one change to the operator entry: The 'Enter a price group' is now 'Price group or file name'. The user can continue to enter the price group, inquire on the price group, or leave this field blank

exactly as they used to. However, they may now enter the name of a CSV file in this field. If a CSV file is entered, the program will validate it to make sure it can be used for updating. If the CSV file contains a warehouse column, the program will also ask if they want to update the Inventory Master and/or the Inventory Warehouse. See the help file for the Update Cost/Price program for the definition of a valid CSV file.

Because there are now two inquiries on the 'Price group or file name' option, there is a new syntax to inquire on CSV files. The user may enter a '?' to inquire on price groups, or ':?' to inquire on available CSV files. If ':dirname?' is entered the inquiry will only show CSV files in that directory.

Note that a support representative can help with creating a CSV from your current inventory files, if this is necessary.

[MB-52]

## **Accounts Payable**

### **ACH file new settings**

The Create ACH Bank File (APCRACH) program has two new settings to accommodate some banks.

[AP-466]

## **Bank Reconciliation**

#### **Bank Account Maintenance new type**

A bank account can now be a clearing account type. This allows the P.O.S. bank accounts in the Branch file to be available for deposit.

[BR-36]

#### **Bank Maintenance has new ACH fields**

The Bank file has two new fields for creating the A/P ACH file to meet the requirements of some banks: Prefix and Company Name. See the context-sensitive help for more information.

[BR-37]

## **Prospect Management**

### **Select Prospects prompts for salesperson**

The Select Prospects program now allows you to specify for which salesperson you want to create the Selection file if you are signed in for all salespeople. This allows you to create Selection files for a specific salesperson or to create files for all salespeople as the program always has. It is common for the person who has access to the prospects for all the salespeople to need to create selection files for an individual salesperson.

[PM-100]

# **System Utilities**

#### **Convert CSV changes to MCMS files**

This is a program that would be set up, if needed, by your customer support person.

The program CSV2GFM, Update UBL File with CSV Data, can be used to update MCMS programs. The context-sensitive help is extensive.

[UT-1542, UT-1548]

#### **Make CSV File for ICUPCP**

A new system manager's program, ICMKCP, is available to create a CSV file for ICUPCP from the existing INVMAS or INVWHS file as a starting place.

[MB-52]